# SICK Vision Suite User Manual 1.1

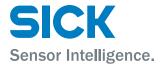

# **Contents**

| 1 Preface                           | 3  |
|-------------------------------------|----|
| 2 Notes on usage                    | 4  |
| 3 Introduction                      | 5  |
| 4 Basic terms                       | 6  |
| 4.1 GenlCam                         | 6  |
| 4.2 GenAPI                          | 6  |
| 4.3 SFNC                            | 6  |
| 4.4 GenTL                           | 7  |
| 4.5 GenTL modules                   | 7  |
| 4.6 GenTL SFNC                      | 8  |
| 5 Terms and abbreviations           | 9  |
| 6 SICK Vision Suite                 | 10 |
| 7 Components                        | 11 |
| 8 Applications in SICK Vision Suite | 12 |
| 8.1 SICK Vision Cockpit             | 12 |
| 8.2 Command line tools              | 12 |
| 8.2.1 Configuring a camera          | 13 |
| 8.2.2 Configuring network settings  | 13 |
| 8.2.3 Updating the camera firmware  | 14 |
| 8.3 Executable samples              | 15 |

## 1 Preface

#### Introduction

SICK AG has taken every possible care in preparing this manual. We however assume no liability for the content, completeness or quality of the information contained therein. The content of this manual is regularly updated and adapted to reflect the current status of the software. We furthermore do not guarantee that this product will function without errors, even if the stated specifications are adhered to.

Under no circumstances can we guarantee that a particular objective can be achieved with the purchase of this product.

Insofar as permitted under statutory regulations, we assume no liability for direct damage, indirect damage or damages suffered by third parties resulting from the purchase of this product. In no event shall any liability exceed the purchase price of the product.

Please note that the content of this manual is neither part of any previous or existing agreement, promise, representation or legal relationship, nor an alteration or amendment thereof. All obligations of SICK AG result from the respective contract of sale, which also includes the complete and exclusively applicable warranty regulations. These contractual warranty regulations are neither extended nor limited by the information contained in this manual. Should you require further information on this product, or encounter specific problems that are not discussed in sufficient detail in the manual, please contact your local dealer or system installer.

#### **Trademarks**

Microsoft and Windows are trademarks or registered trademarks of Microsoft Corporation. All other products or company names mentioned in this manual are used solely for purposes of identification or description and may be trademarks or registered trademarks of the respective owners.

## Copyright

© SICK AG. All rights reserved. This manual may not be reproduced, transmitted or translated to another language, either as a whole or in parts, without the prior written permission of SICK AG.

Status: April 2020

#### Contact

Visit our web site <a href="www.sick.com">www.sick.com</a> where you will find all the latest information about our software and hardware products.

Address SICK AG

Erwin-Sick-Str. 1

D-79183 Waldkirch, Germany

T +49 7681 202-0

E <u>info@sick.com</u>

W www.sick.com

# 2 Notes on usage

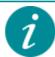

This symbol indicates hints with useful information for better understanding and using features and functions.

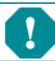

This symbol indicates important warnings for product safety to prevent damage.

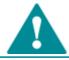

This symbol indicates important warnings for personal safety to prevent injury.

## 3 Introduction

SICK Vision Suite is a comprehensive software package from SICK AG that can be used with GenlCam-compliant industrial cameras. SICK Vision Suite provides all necessary tools to open cameras in an application with graphical user interface, to parametrize them, to capture images, etc. or to program your own application.

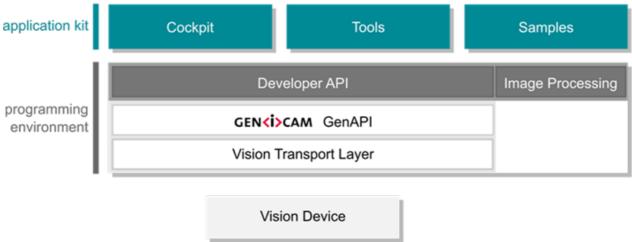

## 4 Basic terms

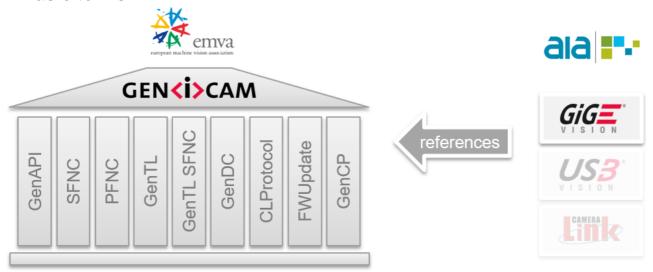

Fig. 2: GenlCam and Vision standards

- GenICam
- GenAPI
- SFNC
- GenTL
- · GenTL modules
- GenTL SFNC

#### 4.1 GenlCam

GenICam (Generic Interface for Cameras) is a generic programming interface for cameras in industrial image processing. The GenICam standard is supervised by EMVA (European Machine Vision Association). The current version of the GenICam definition and a reference implementation of the GenAPI are available on the web site <a href="www.genicam.org">www.genicam.org</a>. There you will also find further information about the structure of GenICam standard.

#### 4.2 GenAPI

Within the GenICam standard, the GenAPI (Generic Application Programming Interface) is used for camera configuration, camera access and camera control. The GenAPI reads the description files (camera XML) of the GenICam-compliant cameras describing which features the cameras support.

#### **4.3 SFNC**

The SFNC (Standard Features Naming Convention) defines camera features and properties and their names that can be included in the camera XML. The camera features are implemented in the firmware, i.e. the camera is not dependent on drivers installed on the PC. The features are grouped under different nodes in a tree and follow a well-defined access scheme. Each feature is clearly described:

- what type it is (integer, floating point, string, etc.)
- what the feature can do (feature description)
- · which are the minimum and maximum values
- which discrete parameters exist for some features ("enumeration")
- which feature affects other features
   Example: adjusting the exposure time, for example, changes the maximum possible frame rate. In the

camera XML it is specified that the frame rate should be read out again in case of an exposure time change.

etc.

This exact description allows to dynamically read and display the current state of the camera and its features at runtime. Normally, this is done in an application via a graphical tree view. Since each feature also specifies which value is below, the control elements can be chosen accordingly in the application and the tree can be built dynamically. This behavior is referred to as "generic".

#### 4.4 GenTL

The GenTL (Generic Transport Layer) is a layer that is responsible for the transport of the camera data. The GenTL (or transport layer) converts the commands of the GenAPI and/or the application (consumer) into commands for the camera driver. Furthermore, the GenTL is responsible for submitting the camera XML to the GenAPI.

It is differentiated between a GenTL Producer and a GenTL Consumer:

- The GenTL Producer is the software that accesses the camera and provides the image data for an application. A GenTL Producer is provided as a platform-dependent, dynamically loadable library. The file extension of this library is \*.cti (Common Transport Interface).
- The GenTL Consumer is a software e.g. an application that receives the data.

## 4.5 GenTL modules

The GenTL consists of different modules, which are represented in a hierarchical tree structure with the system module as root.

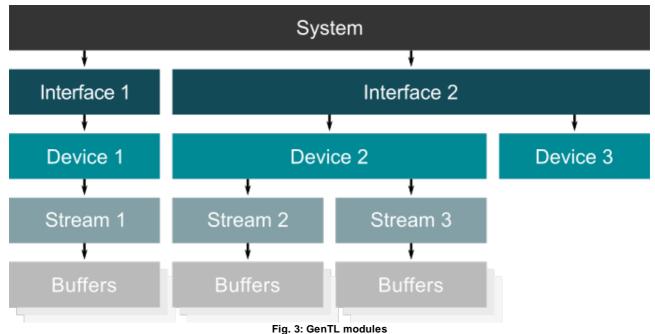

rig. 3. Gent Linodule

System module

The system module is called once for each GenTL. It is the entry point for a GenTL Producer from which the subsequent modules are called.

- Interface module
  - An interface module represents a specific hardware interface, e.g. a network card for an Ethernet-based GenTL.
- Device module

You can access multiple devices through an interface. These are the actually available devices e.g. cameras. A device can only be opened once with full access control.

#### • Stream module

To capture images from a camera, for example, an image data stream has to be initialized in that device. The GenTL can capture multiple streams per device if the device supports it.

#### • Buffer module

The buffers are the image memories into which the captured images are written. The image memories can be allocated either by the GenTL Consumer or GenTL Producer.

## 4.6 GenTL SFNC

The GenTL standard defines a set of feature names and their definitions. The GenAPI module is used to access these features. The GenTL SFNC (GenTL Standard Feature Naming Convention) standardizes the used features in order to separate the GenTL standard as far as possible from the definition of specific features.

The GenTL SFNC does not replace the features that are defined in the regular GenICam SFNC, but enhances them by explicitly covering only the features of the GenTL producer itself.

# 5 Terms and abbreviations

| СТІ            | Common transport interface                                                                                                    |
|----------------|----------------------------------------------------------------------------------------------------|
| Configuration  | Module configuration via the GenTL port functions, a GenAPI-compliant XML description, and the GenTL Standard Features Naming Convention. |
| GenAPI         | GenICam module that defines an XML Schema used to describe register tabs.                                                                 |
| GigE           | Gigabit Ethernet                                                                                                    |
| GenICam        | Generic interface for cameras                                                                                                    |
| GenTL          | Generic transport layer                                                                                                    |
| GenTL Consumer | A library or application that uses an implementation of a transport layer interface.                                                      |
| GenTL Producer | Implementation of a transport layer interface                                                                                             |
| GenTL SFNC     | GenICam module: GenTL Standard Features Naming Convention                                                                                 |
| SFNC           | GenICam module: Standard Features Naming Convention                                                                                       |
| Signaling      | Mechanism for notifying the requesting GenTL consumer of an asynchronous event.                                                           |
| πli            | Generic transport layer interface                                                                                                    |
| USB            | Universal serial bus                                                                                                    |

## **6 SICK Vision Suite**

## **SICK Vision Suite components**

## SICK Vision Suite SDK

- SICK Vision API (Application Programming Interface)
- SICK LibIMG (Image Processing Library)

## Samples (source code)

- SICK Vision Suite samples
- HALCON samples
- MIL samples (Matrox Imaging Library)

## SICK Vision TL

- SICK GenlCam Producer (GEVK)
- SICK GenlCam Producer (GEV)

## SICK Vision Cockpit

#### SICK Vision Suite tools

- sick devicecommand
- sick\_deviceupdate
- sick\_ipconfig

## Samples (binaries)

• SICK Vision Suite samples

## 7 Components

SICK Vision Suite provides all necessary libraries and software interfaces for application developers and thus forms a complete SDK (software development kit). SICK Vision Suite is based on the module hierarchy defined by the standards (GenlCam, GenTL). At the same time, the interface is considerably easier to operate without limiting the functionality of the standardized interface. SICK Vision Suite can be used with the C#, C++, and C programming languages. The use of C# or C++ is recommended.

In addition, SICK Vision Suite combines GUI-based applications and practical command line tools. The components in SICK Vision Suite are:

#### **SICK Vision API**

Application programming interface that provides convenient access to all associated libraries (GenAPI, GenTL, etc.). The core task of the SICK Vision API is the communication with the camera, the camera parametrization and the transfer of the image data to the computer.

The SICK Vision API is described in a separate documentation.

#### **SICK LibIMG**

This is a library for high-performance image processing on the computer (Image Processing Library). The SICK LibIMG can be used, for example, to convert camera image that were captured via the SICK Vision API from raw bayer format into color (debayering).

The SICK LibIMG is described in a separate documentation.

#### Samples (source code)

All samples are delivered open as source code in SICK Vision Suite. Thus, the samples can also be used as starting point for your own programming.

Under Windows, the samples are also included as executable files (binaries) and can be executed directly.

#### Transport layer

The transport layers are responsible for transferring the camera data to the user application. It is a low-level hardware interface for translating API commands into camera understandable commands.

- SICK GenlCam Producer (GEVK)
   GenTL Producer (required for image processing programs based on the GenlCam interface) including a kernel driver to improve Ethernet performance. The use of this GenTL Producer is recommended.
- SICK GenlCam Producer (GEV)
   GenTL Producer (required for image processing programs based on the GenlCam interface) This GenTL
   Producer can be installed as an alternative to "SICK GenlCam Producer (GEVK)" if it is not possible to
   install a kernel driver on the system.

## **SICK Vision Cockpit**

Graphical user interface for camera parametrization and live display of images. See SICK Vision Cockpit

#### **Tools**

Collection of useful command line programs, e.g. to update the camera firmware. See Command line tools

#### Samples (binaries)

Collection of sample programs that are offered both in source code and as executable files and can therefore be used directly. See <a href="Executable samples"><u>Executable samples</u></a>

## 8 Applications in SICK Vision Suite

- SICK Vision Cockpit
- Command line tools
- Executable samples

## 8.1 SICK Vision Cockpit

The SICK Vision Cockpit provides you with a graphical interface to quickly and easily evaluate cameras without programming a line of code. In addition to display all camera parameters in a GenlCam-typical tree view, the SICK Vision Cockpit provides you with a lot of practical image information and dialog-based settings.

- 1. Menu and symbol bar, e.g. open camera, start/stop image acquisition or change camera settings
- Camera list with the available GenTL modules (transport layers, interfaces, cameras)
   In the camera list, for example, use the context menu to open the dialog for configuring the IP address of a GigE Vision camera.
- 3. Camera properties in the tree views with filtering by beginner, expert, guru and search term
- 4. Camera image with information display e.g. of the captured frames, frame rate (fps) and size (height and width in pixels)

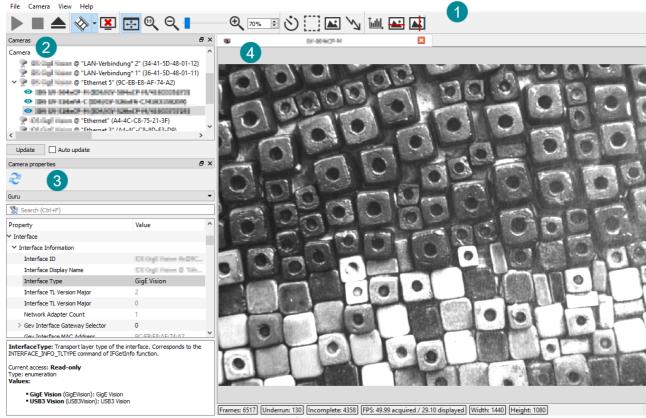

Fig. 4: SICK Vision Cockpit

### 8.2 Command line tools

Use the handy command line tools e.g. to automatically configure several cameras.

The sick\_cmdtools shortcut gives you quick access to the command line tools and the SICK Vision Cockpit.

- Configuring a camera
- Configuring network settings
- Updating the camera firmware

#### 8.2.1 Configuring a camera

**sick\_devicecommand** provides you with information about all available camera settings via the GenlCam interface and allows you to configure the camera directly. This tool is intended for expert users.

You can list further options with:

sick\_devicecommand --help

```
IDS CMD Tools
                                                                                                                                                              X
 evice Commands:
 --factory-reset
                                                  Restore factory settings.
 --reset-to-runtime
                                                 Reset to runtime firmware.
                                                  Reset to service firmware.
 --reset-to-service
 --wait-for-device
                                                 Wait for device to be visible. One may specify a wait timeout by the option
                                                  --wait-timeout, floored to 200ms.
Nodemap Commands:
 --list-urls
                                                  List urls.
 --download-url [=arg(=0)]
                                                  Download url content file.
 --settings-from-file arg
                                                  Load device settings stored in the given file (e.g. --settings-from-file
                                                  Path/settingsFile).
 --settings-to-file arg
                                                  Store device settings in the given file (e.g. --settings-to-file
                                                  Path/settingsFile)
                                                 Select user set which is loaded or stored to/from given file (e.g. --settings-to-file Path/settingsFile --select-user-set "Linescan").
 --select-user-set arg
                                                 Select node by name (e.g. -n "DeviceModelName").

Get node value and print it (e.g. -n "ExposureTime" --get).

Set node value (e.g. -n "ExposureTime" --set "14000").

Set numeric value by the range factor (0.0 => set minimum, 1.0 => set maximum e.g.

-n "ExposureTime" --set-range-factor "0.0" sets the minimum exposure time).
 -n [ --node ] arg
 --get
 --set arg
 --set-range-factor arg
                                                 Get node value increment (e.g. -n "ExposureTime" --inc).
                                                 Get node value maximum (e.g. -n "ExposureTime" --max).
Get node value minimum (e.g. -n "ExposureTime" --min).
 --min
 --max
                                                  Execute node (e.g. -n "AcquisitionStart" --execute).
 --execute
Register Commands:
  --register arg
                                                 Select register address (e.g. --register "0x8002311c").
Read register (e.g. --register "0x8002311c" --read).
Write register (e.g. --register "0x8002311c" --write 32)
    -read
```

Fig. 5: sick\_devicecommand

#### 8.2.2 Configuring network settings

With sick\_ipconfig you can query and configure the network settings of the cameras.

You can list further options with:

```
sick_ipconfig --help
```

With a special, interactive mode, you can configure the IP address easily with dialog guidance:

sick\_ipconfig --interactive

```
IDS CMD Tools
                                                                                                                                                                          ti selection:
                                                       Select cti file (e.g. --cti "Path/tl.cti").
   --cti arg
                                                       Select cti search directories (e.g. --cti-by-type "Path/folderWithcits").
Select cti by type (e.g. --cti-by-type "MIXED" or "GEV").
Select cti by vendor name (e.g. --cti-by-vendor IDS Imaging Development Systems
  --cti-dirs arg
  --cti-by-type arg
  --cti-by-vendor arg
                                                       GmbH).
                                                       List ctis.
  --list-ctis
                                                       Print cti info for all detected ctis.
  --cti-info
GigE Vision Control:
   --list-interfaces
                                                       List GigE Vision interfaces
  -L [ --list-devices ]
-l [ --list-all ]
                                                       List GigE Vision devices
                                                       List GigE Vision interfaces and devices
  --interactive
                                                       Interactive mode
GigE interface Selection:
                                                       Select interface by id (e.g. --interface-by-id IDS GigE Vision Ifc@90-E2-BA-B4-02-19").
  --interface-by-id arg
                                                       Select interface by mac (e.g. -M "d8:9e:f3:1d:ab:09")
Select interface by ipv4 address (e.g. -I "192.168.120.96")
  -M [ --interface-by-mac ] arg
-I [ --interface-by-ip ] arg
GigE device selection:
  -m [ --device-by-mac ] arg
-u [ --device-by-user-name
                                                       Select device by mac (e.g. -m "00:1b:a2:20:09:0c")
Select device by user defined name (e.g. -u "name")
Select device by serial number (e.g. -s "4103114691")
         --device-by-user-name ] arg
  -s [ --device-by-serial ] arg
GigE device control:
                                                       Set force temporary address settings. Needs additional parameter (e.g. -F -i "192.168.178.24" -n "255.255.255.0" -g "192.168.178.1")
Set persistent settings. Needs additional parameter (e.g. -p -i "192.168.178.
  -F [ --force-addr ]
                                                                                                                                                 -p -i "192.168.178.24"
   -p [ --persistent-settings ]
```

Fig. 6: sick\_ipconfig

You can also configure the IP address using the graphical interface of SICK Vision Cockpit.

#### 8.2.3 Updating the camera firmware

Use the firmware update tool **sick\_deviceupdate** to transfer the firmware update to the camera using the GUF file. The command line tool allows you to choose the camera explicitly for the update.

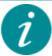

The firmware update of Vision cameras can be started by double-clicking on the GUF file (GUF file version >= 1.5).

- 1. Make sure that GigE Vision cameras have a valid IP address.
- 2. Open the command line tool in the GUF directory.
- 3. List all available cameras with: sick deviceupdate --list-all
- 4. You can also list all available cameras with their current firmware version:

```
sick_deviceupdate --list-device-versions
```

- 5. Select a camera based on the last digits of its serial number and start the update, e.g. sick\_deviceupdate -s \*7362 -U --guf c:\GUF\<model-name>-C.guf
- 6. Confirm the update with "y".

A firmware update can take several seconds. Wait until it is finished.

You can list further options with:

```
sick_deviceupdate --help
```

Fig. 7: sick\_deviceupdate

# 8.3 Executable samples

## C++

| Sample                      | Description                                                                                                    |
|-----------------------------|----------------------------------------------------------------------------------------------------|
| ChunkLiveQmlCpp             | Opens a camera and shows the use of chunk data via<br>the SICK Vision API. The example uses QML (Qt Meta-<br>object Language) for this.                                                                                                    |
| ChunkLiveQtWidgetsCpp       | Opens a camera and shows the use of chunk data via the SICK Vision API. The example uses QtWidgets for this.                                                                                                    |
| DeviceTreeCpp               | Builds a complete module tree.                                                                                                    |
| GetFirstPixelCpp            | Opens a camera and writes the first pixel for a defined number of images to the command line.  • Test whether an open camera can capture images  • Based on the pixel values you can perform a first validation (light/dark)                                                                                       |
| LegoTriggerCpp              | Implements different trigger cases.                                                                                                    |
| MultiCameraLiveQtWidgetsCpp | Opens several cameras and displays the live image. In addition, different information per camera is displayed, e.g. number of acquired images.                                                                                                    |
| OpenCameraBySerNoCpp        | Opens a camera with a specific serial number and reads some camera nodes.                                                                                                    |
| OpenCameraCpp               | Opens a camera and reads out some camera nodes.  • Test whether a camera can be found and opened.                                                                                                    |
| OpenCameraSelectCtiCpp      | Opens a camera with a specific CTI and reads some camera nodes.                                                                                                    |
| SaveImagesLiveQtWidgetsCpp  | Opens a camera and displays the live image. The example uses QtWidgets for this. At the push of a button, a single image can be saved using SICK LibIMG.                                                                                                    |
| SequencerLiveQtWidgetsCpp   | This example requires a camera that supports the Sequencer feature. The example allows to parameterize 4 sequencer sets and to execute them in trigger mode. The following parameters can be used:  • Exposure time  • Gains (AnalogAll, DigitalAll, DigitalRed, DigitalGreen, DigitalBlue)  • OffsetX and OffsetY |
| SimpleLiveQmlCpp            | Opens a camera and displays the live image. The example uses QML (Qt Meta-object Language) for this.                                                                                                    |
| SimpleLiveQtWidgets         | Opens a camera and displays the live image. The example uses QtWidgets for this.                                                                                                    |

| Sample | Description                                                                              |
|--------|------------------------------------------------------------------------------------------|
|        | Shows in detail how to handle cameras and features with the help of the SICK Vision API. |

## C#

| Sample                       | Description                                                                                         |
|------------------------------|----------------------------------------------------------------------------------------------------|
| OpenCameraCSharp             | Opens a camera and reads out some camera nodes.  • Test whether a camera can be found and opened.   |
| SimpleLiveWindowsFormsCSharp | Opens a camera and displays the live image. The example uses Windows Forms.                         |
| SimpleLiveWPFCSharp          | Opens a camera and displays the live image. The example uses Windows Presentation Foundation (WPF). |

| <b>- A -</b> Abbreviations 9                                                                                                    | SICK Vision API 11 SICK Vision Cockpit 11 overview 12          |
|----------------------------------------------------------------------------------------------------|----------------------------------------------------------------|
| - C -                                                                                                    | SICK Vision Suite 5, 10                                        |
| Camera configure 13 parameter 13 Command line 12                                                                                | application 12 part 11 SimpleLiveQml 15 SimpleLiveQtWidgets 15 |
| - <b>D</b> - DeviceTree 15                                                                                                    | - T - Tool command line 12                                     |
| -F-                                                                                                    | Transport Layer 11                                             |
| Firmware update 14                                                                                                    | - <b>U</b> -<br>Update<br>firmware 14                          |
| - <b>G</b> - GenApi 6                                                                                                    | - W -                                                          |
| GenICam 6 GenTL buffer 7                                                                                                    | WalkThrough 15                                                 |
| consumer 7 device 7 GenTL Consumer 6 GenTL Producer 6 interface 7 producer 7 stream 7 system 7 GenTL SFNC 6, 8 GetFirstPixel 15 |                                                                |
| -1-                                                                                                    |                                                                |
| IP address configure 13 set 13                                                                                                  |                                                                |
| -L-                                                                                                    |                                                                |
| LegoTrigger 15                                                                                                    |                                                                |
| - N -                                                                                                    |                                                                |
| Network 13                                                                                                    |                                                                |
| -0-                                                                                                    |                                                                |
| OpenCamera 15 OpenCameraBySerNo 15 OpenCameraSelectCti 15                                                                       |                                                                |
| - S -                                                                                                    |                                                                |
| Sample 11, 15<br>SFNC 6<br>SICK LibIMG 11                                                                                       |                                                                |

Australia

Phone +61 (3) 9457 0600 1800 33 48 02 - tollfree E-Mail sales@sick.com.au

Phone +43 (0) 2236 62288-0

E-Mail office@sick.at

Belgium/Luxembourg

Phone +32 (0) 2 466 55 66 E-Mail info@sick.be

Brazil

Phone +55 11 3215-4900 E-Mail comercial@sick.com.br

Canada

Phone +1 905.771.1444 E-Mail cs.canada@sick.com

Czech Republic

Phone +420 234 719 500 E-Mail sick@sick.cz

Chile

Phone +56 (2) 2274 7430 E-Mail chile@sick.com

China

Phone +86 20 2882 3600 E-Mail info.china@sick.net.cn

Denmark

Phone +45 45 82 64 00 E-Mail sick@sick.dk

Finland

Phone +358-9-25 15 800 E-Mail sick@sick.fi

France

Phone +33 1 64 62 35 00 E-Mail info@sick.fr

Germany

Phone +49 (0) 2 11 53 010 E-Mail info@sick.de

Greece

Phone +30 210 6825100 E-Mail office@sick.com.gr

Hong Kong

Phone +852 2153 6300 E-Mail ghk@sick.com.hk Hungary

Phone +36 1 371 2680 E-Mail ertekesites@sick.hu

ndıa

Phone +91-22-6119 8900 E-Mail info@sick-india.com

Israel

Phone +972 97110 11 E-Mail info@sick-sensors.com

Italy

Phone +39 02 27 43 41 E-Mail info@sick.it

Japan

Phone +81 3 5309 2112 E-Mail support@sick.jp

Malaysia

Phone +603-8080 7425 E-Mail enquiry.my@sick.com

Mexico

Phone +52 (472) 748 9451 E-Mail mexico@sick.com

Netherlands

Phone +31 (0) 30 229 25 44

E-Mail info@sick.nl

**New Zealand** 

Phone +64 9 415 0459 0800 222 278 - tollfree

E-Mail sales@sick.co.nz

Norway

Phone +47 67 81 50 00 E-Mail sick@sick.no

Poland

Phone +48 22 539 41 00 E-Mail info@sick.pl

Romania

Phone +40 356-17 11 20 E-Mail office@sick.ro

Russia

Phone +7 495 283 09 90 E-Mail info@sick.ru

Singapore

Phone +65 6744 3732 E-Mail sales.gsg@sick.com Slovakia

Phone +421 482 901 201 E-Mail mail@sick-sk.sk

Slovenia

Phone +386 591 78849 E-Mail office@sick.si

South Africa

Phone +27 10 060 0550 E-Mail info@sickautomation.co.za

South Korea

Phone +82 2 786 6321/4 E-Mail infokorea@sick.com

Spain

Phone +34 93 480 31 00 E-Mail info@sick.es

Sweden

Phone +46 10 110 10 00 E-Mail info@sick.se

Switzerland

Phone +41 41 619 29 39 E-Mail contact@sick.ch

Taiwan

Phone +886-2-2375-6288 E-Mail sales@sick.com.tw

**Thailand** 

Phone +66 2 645 0009 E-Mail marcom.th@sick.com

Turkey

Phone +90 (216) 528 50 00 E-Mail info@sick.com.tr

**United Arab Emirates** 

Phone +971 (0) 4 88 65 878 E-Mail contact@sick.ae

United Kingdom

Phone +44 (0)17278 31121 E-Mail info@sick.co.uk

USA

Phone +1 800.325.7425 E-Mail info@sick.com

Vietnam

Phone +65 6744 3732 E-Mail sales.gsg@sick.com

Detailed addresses and further locations at www.sick.com

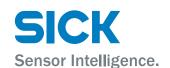